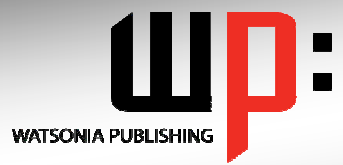

# **Written by experts, used by you.**

Product Code: INF532 ISBN: 978-1-921721-03-8

# **Adobe Dreamweaver CS5**

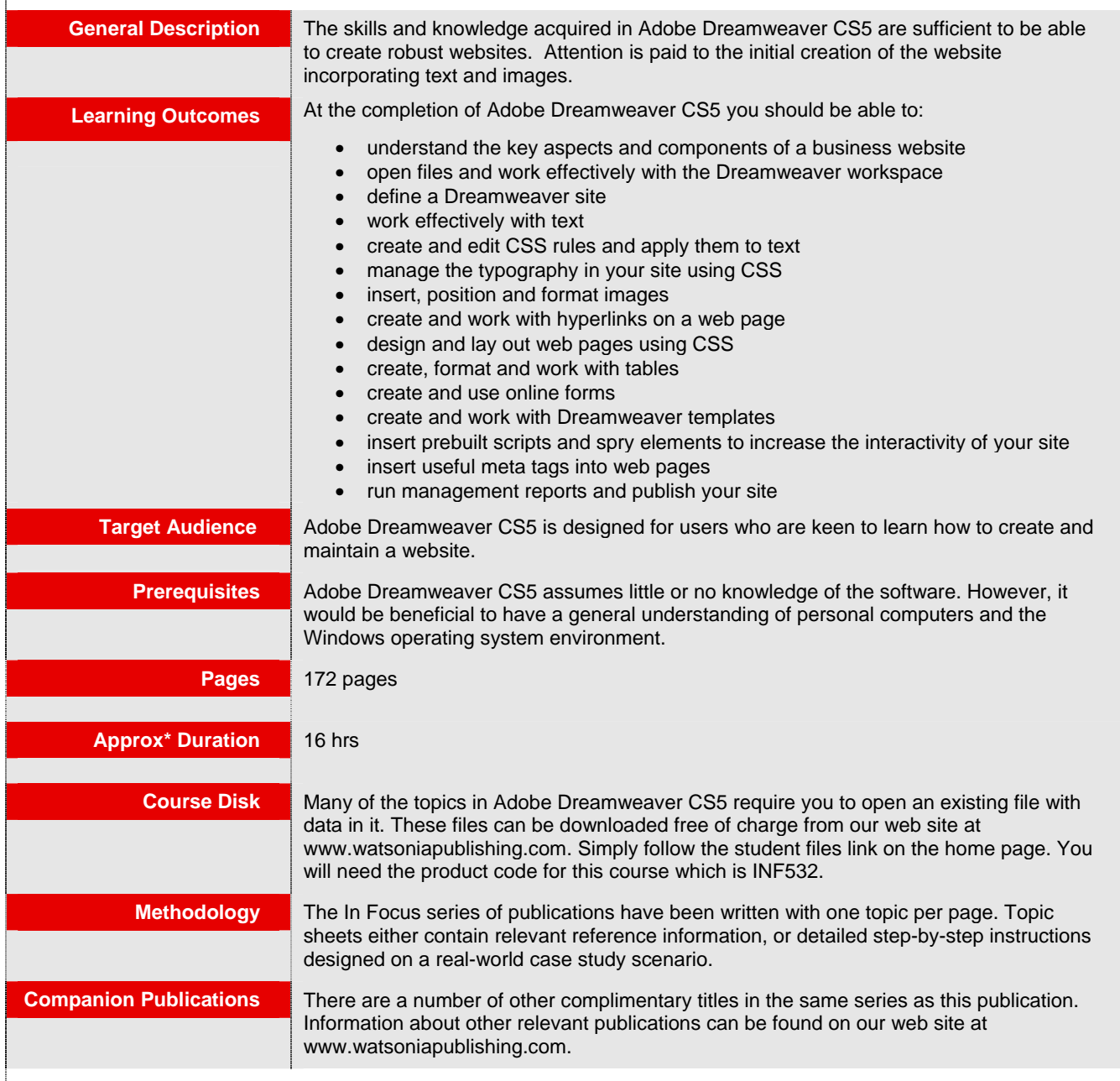

*\* Approximate duration should be used as a guide only. Actual duration will vary depending upon the skills, knowledge, and aptitude of the participants. This information sheet was produced on Wednesday, February 09, 2011 and was accurate at the time of printing. Watsonia Publishing reserves its right to alter the content of the above courseware without notice.* 

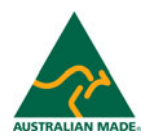

*Publisher Details*  **Watsonia Publishing**  Telephone: (61 3) 9851 4000 Facsimile: (61 3) 9851 4001 Web Site: *www.watsoniapublishing.com*

# **Product Information**

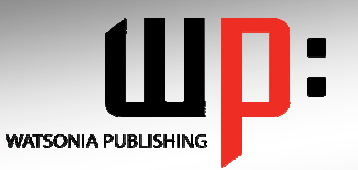

# **Written by experts, used by you.**

**Product Code: INF532 ISBN:978-1-921721-03-8** 

# **Adobe Dreamweaver CS5**

# **Contents**

#### **A Business Website**

Purpose Of A Business Website Design Elements Of A Business Website Conducting Transactions On The **Web** Providing Business Information Sources Of Contents Ease Of Operation Testing Considerations For Your **Website** 

# **Dreamweaver Basics**

Common Website Terminology Starting Dreamweaver The Dreamweaver Workspace The Document Window Opening A File Working With The Document **Window** Panels And Panel Groups Working With Panels The Files Panel The Properties Inspector Working With The Properties Inspector Exiting Dreamweaver

# **Creating A Website**

Basic Website Structure Dreamweaver Sites Defining A New Dreamweaver Site Creating Files And Folders Creating A Home Page Inserting Page Titles Checking The HTML Code Previewing Your Page

# **Adding Text And Structure**

HTML Structure Text Basics Entering Text Structuring Content HTML Lists Creating A List Applying Simple Formatting To **Text** Copying Text From A Word Document Importing A Word Document

# **Cascading Style Sheets**

Understanding CSS Understanding Selector Types The CSS Styles Panel The New CSS Rule Dialog Box Creating Rules With The CSS Styles Panel Creating Rules With The Properties Inspector Applying Class Rules To **Elements** Editing Rules With The CSS Styles Panel Editing Rules With The Properties Inspector Editing Rules With The Code Navigator Using CSS Disable Moving Styles To Create A Style **Sheet** Attaching CSS Style Sheets To Pages

# **Managing Typography With CSS**

Units Of Measurement Declaring Multiple Font Families Managing Font Sizing Managing Font Weight And Style Managing Line Height Managing Vertical Spacing With **Margins** Managing Spacing With Padding Transforming Text Understanding How The Cascade Works Code – Understanding How The Cascade Works

# **Images**

Web Images The Assets Panel Images And Accessibility Inserting Images Project – Inserting Images Inserting Images Using The Panels Images And The Properties Inspector Modifying Images Using CSS – Part 1 Modifying Images Using CSS – Part 2 Using Background Images Using Background Images For CSS Rollovers

# **Hyperlinks**

Hyperlinks And URLs

Creating Hyperlinks Creating Internal Links Creating Absolute Links Creating A Link To A Named Anchor Creating An Email Link Creating CSS Rollovers Using Pseudo-Classes Creating A Navigation Bar With CSS Code – Creating A Navigation Bar With CSS

# **Managing Layout With CSS**

Page Structuring Using CSS Adding Div Tags Project – Adding Div Tags Other Page Layout **Considerations** Floating Elements Clearing Floats The Position Style Property Using Absolute And Relative Positioning Using CSS Inspect To Check Layout

# **Tables**

Table Structure Creating A Table Importing Tabular Data Selecting Table Elements Adding Table Headers Making Tables Accessible Adding More Table Structure Applying Basic Table Styling Styling Table Headers Styling Table Column Groups Creating Table Borders With CSS Adding Interactivity To Tables Styling Table Captions With CSS

# **Forms**

Understanding How Forms Work Designing Successful Forms Forms And Accessibility Inserting A Form Tag Creating Regions In A Form Inserting Text Fields Project – Inserting Text Fields Inserting List And Menu Elements

# **Product Information**

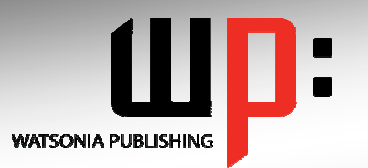

# **Written by experts, used by you.**

**Concluding Remarks** 

**Product Code: INF532 ISBN:978-1-921721-03-8** 

Inserting Radio Buttons Inserting Checkboxes Inserting Text Area Fields Inserting A Submit And Reset Button Styling Form Elements With CSS Code – Styling Form Elements With CSS Adding Interactivity To The Form Inserting Form Elements For Validation Modifying Spry Widgets

### **Templates**

About Dreamweaver Templates Preparing The Template Creating A Template Inserting Editable Regions Creating Editable Attributes Making Navigation Buttons Editable Creating New Pages From A **Template** Applying Templates To Existing Pages Creating Nested Templates Creating Repeating Regions Working With Repeating Regions Modifying Templates

#### **User Interactivity**

About Interactivity Creating Disjointed Rollovers Hiding And Showing Elements About Spry Inserting Spry Tooltips Adding Spry Effects Inserting Flash Files

### **Meta Tags**

How To Get Your Site Found Inserting Meta Keywords Inserting Meta Descriptions Editing Meta Elements

#### **Managing And Publishing Sites**

Running Site Reports Checking For Broken Links Checking For Browser **Compatibility** About Publishing Websites Remote Servers – What You Need To Know Adding A Remote Server Synchronising The Local And Remote Folders Updating And Publishing Files

# **Product Information**